### **How to use SNMP to get OSPF LS Sequence Number**

Created at 2011/05/31

## **Introduction**

Simple Network Management Protocol (SNMP) is a widely used protocol for monitoring the health and welfare of network equipment.

### **Topology**

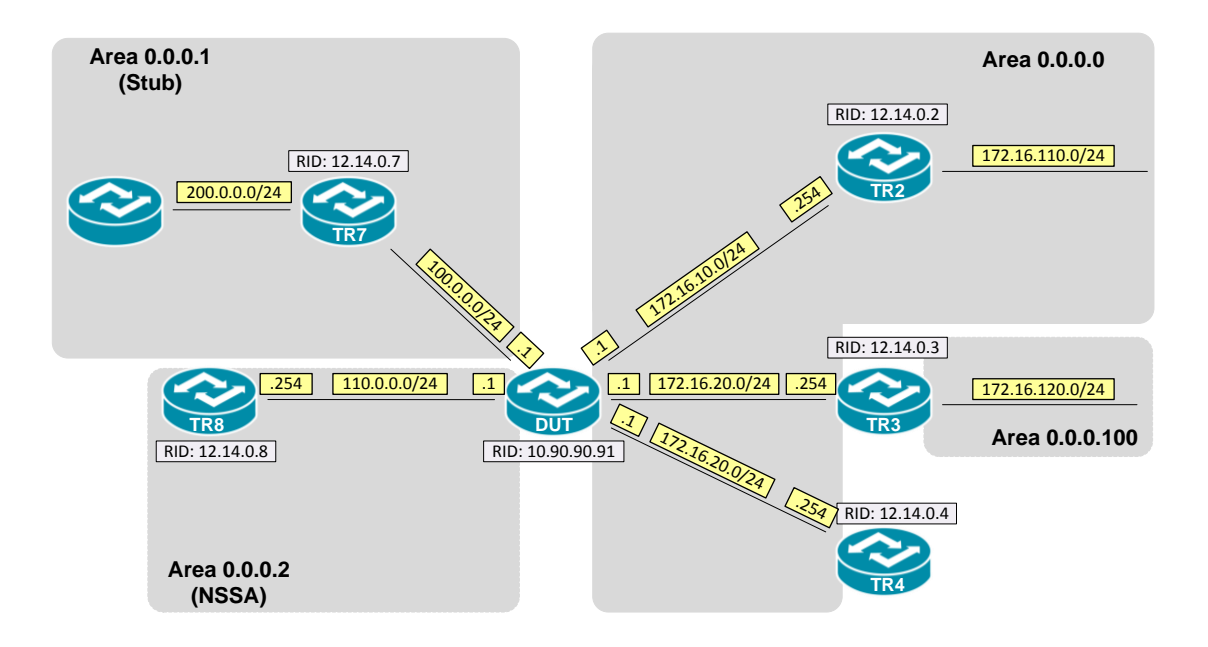

### **OID**

#### **ospfLsdbSequence**

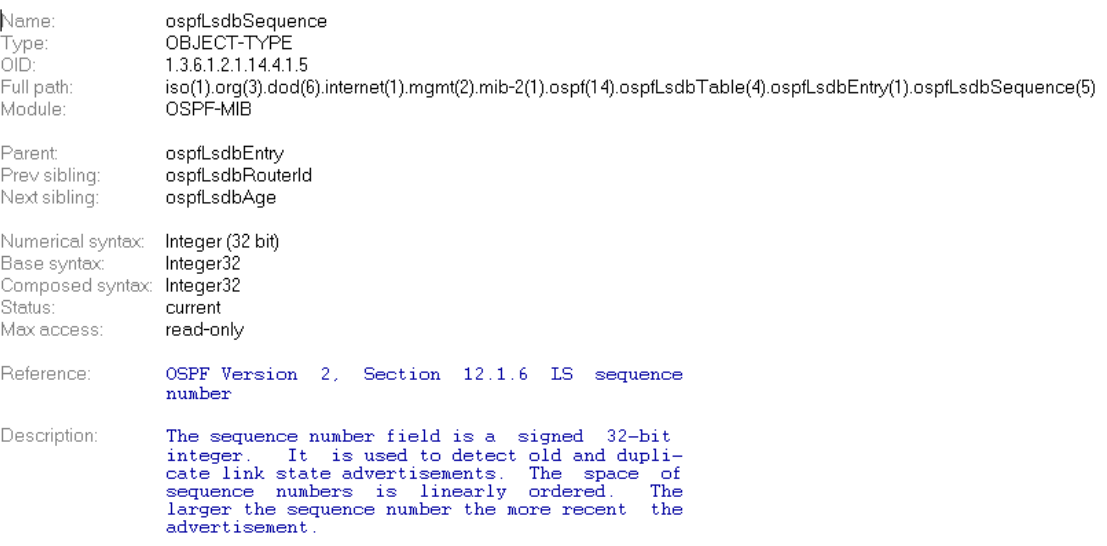

# **Step-by-Step**

#### **I. SNMP Command**

snmpwalk -v 2c -c private <DUT IP> 1.3.6.1.2.1.14.4.1.5.<Area ID>

#### **II. Result**

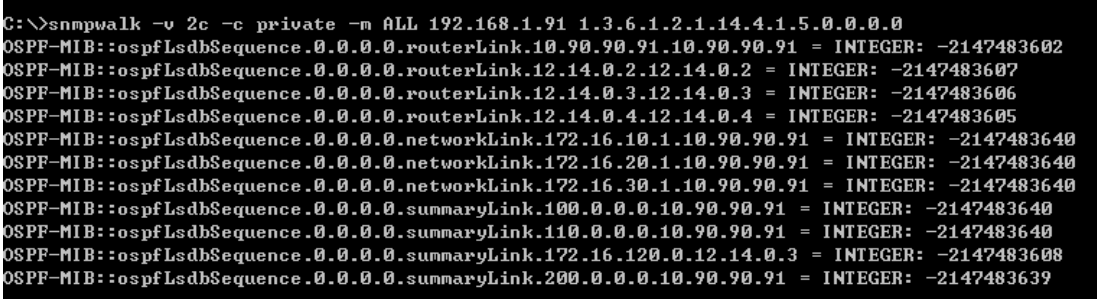

The sequence number field is a signed 32-bit integer. Let N refer to the constant 2\*\*31. -N + 1 (0x80000001) is the smallest(and therefore oldest) sequence number. And the maximum value is N - 1(0x7fffffff; also referred to as MaxSequenceNumber) We could monitor this value, if it increase frequent than usual. It might indicate this link is not stable.

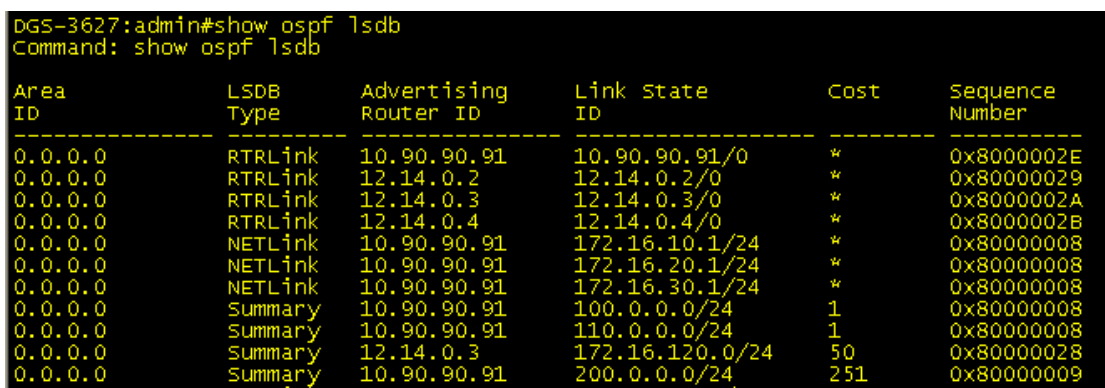

OSPF Link-State database of Backbone area

### **Reference**

- This example is made by DGS-3600 series in firmware R 2.80.B61.
- SNMP Tools is Net-SNMP.